Fácil acceso al port[al en](https://www.reporte3.mx/?p=35958) línea de Metepec para el pago digital de impuestos

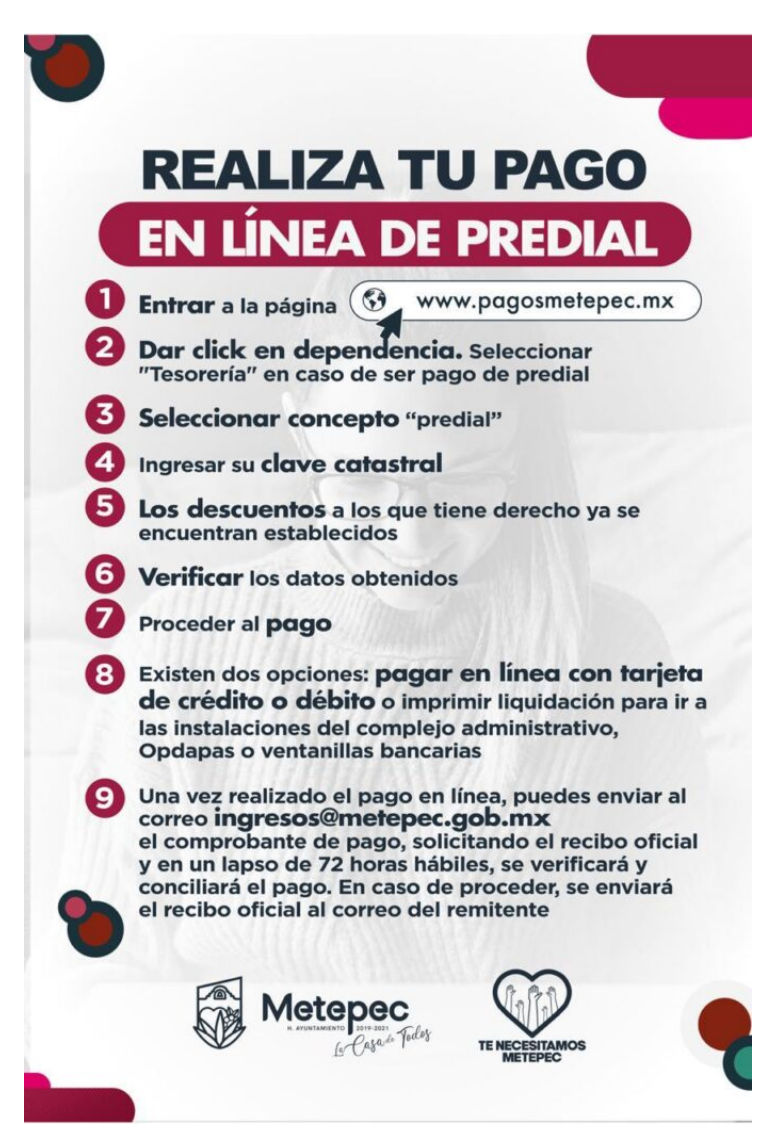

El gobierno de Metepec que preside la alcaldesa Gaby Gamboa Sánchez, dispone del portal en línea: www.pagosmetepec.mx, para que la ciudadanía pueda cumplir con sus contribuciones fiscales de este año y aprovechar los descuentos en los tres primeros meses, de manera cómoda, segura, transparente y efectiva.

La sencilla forma de pagar, permite acceder a la herramienta digital y consolidar el trámite respectivo. En el caso de pago de predial, sólo se requiere ingresar al portal arriba en mención, después dar click en ?Tesorería? y seleccionar el concepto de ?Predial?, una vez ubicado, es necesario ingresar la clave catastral; en automático, los descuentos a los que se tienen derecho ya se encuentran considerados.

Se pide a los contribuyentes verificar los datos obtenidos y una vez constatados, proceder al pago que puede ser a través de dos opciones: A) pagar en línea con tarjeta de crédito o débito ó B) imprimir la liquidación para acudir al complejo administrativo ?La Casa de Todos? en el Barrio de San Miguel o bien, visitar las ventanillas bancarias de preferencia.

Cabe destacar que una vez realizado el pago en línea, se puede enviar el comprobante de pago respectivo al correo electrónico ingresos@metepec.gob.mx, solicitando el recibo oficial y en un lapso de 72 horas hábiles, se verificará y conciliará el pago. En caso de proceder, se enviará el recibo oficial al correo del remitente.

Similar procedimiento es el pa[go por de](https://www.reporte3.mx/?p=35958)rechos de agua, primero, ingresando a la página oficial www.opdapasmetepec.gob.mx, después ubicar en la primera línea el concepto de ?pago de agua?, con lo cual se desplegará una ventana de acceso a los servicios digitales, allí se requiere el nombre de usuario y contraseña, y en su caso, dar de alta una nueva cuenta seleccionando la opción ?Registrarse? e introducir los datos solicitados y una vez complementados, dar click en ?Crear Cuenta?.

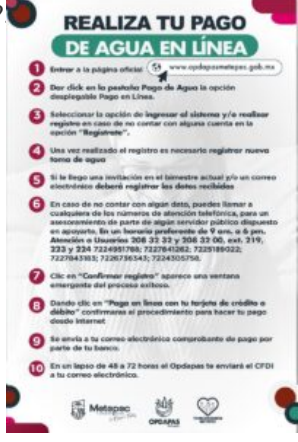

Ya realizado el paso, es necesario regresar a la ventana de inicio en ?Servicios Digitales? e ingresar con la cuenta creada previamente, luego, registra la nueva toma de agua y registrar los datos de: inmueble, derivada, toma, tipo de servicio, número de factura y el importe.

En caso de no contar con algún dato, el usuario puede llamar a cualquiera de los números de atención telefónica, para asesoramiento de parte de un servidor público, en un horario de las 9:00 a las 18:00 horas y para atención a usuarios en general, están dispuestas las líneas 208 32 32 y 208 32 00, extensiones 219, 223 y 224, así como 7224951788; 7227841262; 7225189022; 7227843183; 7226736343; 7224305758.

Por último, se solicita dar click en ?Confirmar Registro? y de allí se desplegará el estado de cuenta para proceder a pagarla en línea con tarjeta de crédito o débito.

Destacar que en un lapso de 48 a 72 horas, el Organismo de Agua Potable de Metepec genera el CFDI el cual es enviado al correo electrónico del usuario.